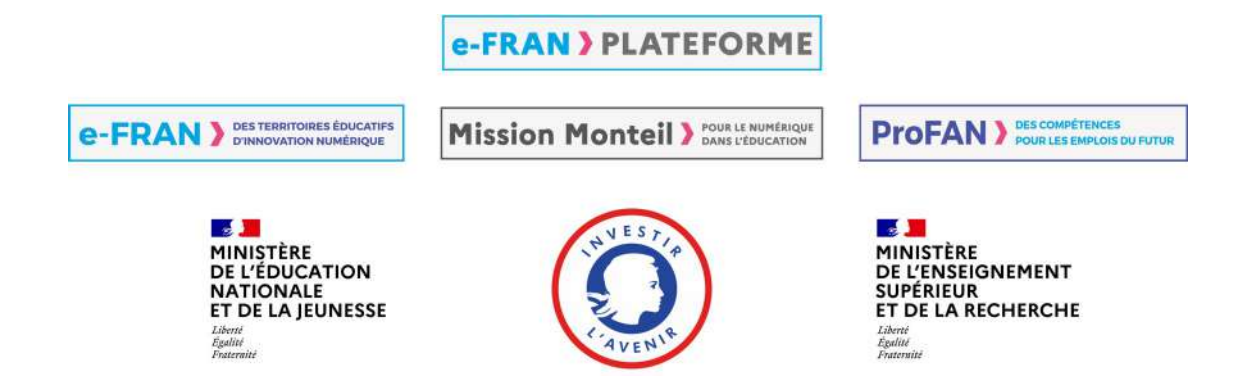

# Conception d'un système tutoriel intelligent orienté stylet pour l'apprentissage de la géométrie basé sur une interprétation à la volée de la production manuscrite de figures

Omar KRICHEN

# Mots-clés – Niveaux et Public concernés

Mots-clés : géométrie de construction, tablettes orientées stylet, suivi en temps-réel des réalisations. Niveaux : collège

Public : professeurs de mathématiques au collège

# À quelles questions cette étude tente-t-elle de répondre?

Ce travail de recherche, effectué dans le cadre du projet Actif, a consisté à concevoir un système tutoriel pour l'apprentissage de la géométrie au collège sur tablette stylet, nommé « IntuiGeo ». Cet outil a été développé au sein de l'équipe IntuiDoc de l'INSA Rennes, en collaboration avec le LP3C de l'université de Rennes 2. Ce tuteur simule l'approche traditionnelle papier/crayon, en permettant à l'élève de dessiner librement avec le stylet tout en manipulant avec ses doigts des outils virtuels (par exemple la règle dans la Figure [1\)](#page-1-0).

Les enjeux pédagogiques sont les suivants : (1) garantir la transférabilité de l'apprentissage entre support numérique et support papier, (2) fournir des feedbacks personnalisés en immédiats pour stimuler l'apprentissage.

### Pourquoi ces questions sont-elles pertinentes ?

Question 1 : Comment garantir la transférabilité de l'apprentissage?

La plupart des outils de géométrie dynamique, tels que le populaire Geogebra (Bhagat et Chang, [2015\)](#page-5-0), ou Cabri-Geometrie (Laborde, [2002\)](#page-6-0), se caractérisent par une approche glisser-déposer (l'élève utilise des boutons et des menus pour placer et manipuler des objets dans l'interface). Cette approche s'éloigne de la construction traditionnelle de figures sur papier. Par conséquent, la connaissance acquise sur

<span id="page-1-0"></span>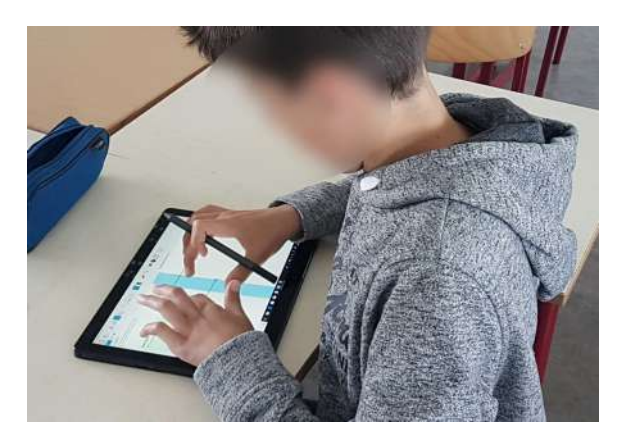

Figure 1 – Simulation de l'approche traditionnelle avec IntuiGeo.

le logiciel pourrait être perdue lors du transfert du support numérique vers le papier. L'idée de notre travail est d'avoir les bénéfices du numérique tout en simulant l'approche papier-crayon pour que l'élève puisse naviguer entre les supports sans perdre ses acquis. Pour pouvoir interpréter et évaluer la validité du dessin libre de l'élève par rapport à une consigne, notre système reconnaît les tracés manuscrits de l'élève et les transforme en éléments géométriques. Pour pouvoir interagir en temps-réel avec l'utilisateur·rice, notamment pour générer des feedbacks immédiats, notre système doit non seulement reconnaître les tracés de l'élève, mais aussi les interpréter à la volée (au fil de la composition). Nous avons conçu un moteur de reconnaissance qui se base sur une grammaire visuelle capable d'interpréter les tracés manuscrits (Macé et Anquetil, [2009\)](#page-6-1). Les détails concernant ce moteur sont fournis par Krichen et al. [\(2018\)](#page-6-2).

#### Question 2 : Quel impact des feedbacks immédiats sur l'apprentissage?

Deux modes de génération de feedbacks se distinguent : le premier est dit différé (c'est-à-dire, après la réalisation de l'exercice), et le second est dit immédiat (c'est-à-dire, au fil de la résolution). Chickering et Gamson [\(1987\)](#page-5-1) confirment la pertinence de ce deuxième type de feedbacks, estimant que pour avoir un impact sur la performance, le retour doit être immédiat. Le feedback correctif est une description des erreurs effectuées ([AB] doit être parallèle à [DC]), alors que le feedback de guidage est une indication sur les prochaines actions à réaliser (utilise le compas pour dessiner le point C).

Pour pouvoir générer des feedbacks de correction et de guidage personnalisés, le système doit modéliser la connaissance experte du domaine. Nous nous sommes inspirés de la littérature des systèmes tutoriels intelligents (Nkambou et al., [2010\)](#page-6-3), pour concevoir un moteur de supervision qui remplit trois rôles principaux :

• La génération automatique d'un problème de construction, à partir d'un exemple de solution dessiné par l'enseignant·e : module auteur.

L'enseignant·e dessine la solution sur l'interface. Sa production est interprétée par le système et un modèle du problème, représenté par un graphe de connaissance (Yan et al., [2018\)](#page-6-4), est généré. Ce graphe représente les éléments géométriques construits par l'enseignant·e, et les contraintes qui les lient. Ce graphe est la base de l'évaluation des actions de l'élève ;

- La supervision en temps-réel du processus de résolution : module apprenant. Ce module est responsable de l'évaluation au « fil de l'eau » de la réalisation de l'élève. À chaque nouvelle action de l'élève, le tracé est reconnu et mis en correspondance avec le graphe de connaissance. Cela permet un suivi en temps-réel de l'élève et la génération de feedbacks de correction adaptés ;
- La synthèse de stratégie pour la résolution d'un exercice : module expert.

Pour pouvoir superviser la réalisation de l'élève et l'aider en cas de blocage, le tuteur doit être capable de résoudre l'exercice. Pour ce faire, nous définissons un module expert, basé sur un environnement de planification (Ghallab et al., [2004\)](#page-5-2). L'objectif pour ce module expert est de trouver, à partir de l'état de résolution de l'élève, une solution au problème qui sera traduite en feedbacks de guidage sur les prochaines actions à réaliser.

Plus de détails sur l'aspect tutoriel de ces trois modules sont fournis par Krichen et al. [\(2020\)](#page-6-5).

### Quelle méthodologie de recherche a-t-on utilisée ?

Des expérimentations en classe ont été conduites par nos collègues du LP3C/Loustic, expert·e·s en psychologie expérimentale et en science des usages. L'objectif de ces expérimentations est triple :

- 1. Comparer la performance de l'élève relativement au support : traditionnel papier-crayon ou numérique tablette stylet;
- 2. Étudier l'effet du feedback de correction sur le taux de réussite de l'élève;
- 3. Évaluer la transférabilité de l'apprentissage du support numérique vers le support papier.

Ces expérimentations ont donc porté sur l'impact pédagogique de notre *module apprenant*, responsable de la génération de feedbacks correctifs immédiats. Les expérimentations relatives à l'évaluation du système tant sur l'aspect reconnaissance de formes, ou sur l'aspect tutoriel, davantage « techniques » car axées sur l'intelligence artificielle, ne sont pas présentées dans ce résumé mais peuvent être consultées (Krichen, [2020](#page-6-5); Krichen et al., 2020; Krichen et al., [2018\)](#page-6-2).

#### Protocole expérimental

Les participant·e·s sont des élèves de collège en classe de 5<sup>e</sup>, de l'académie de Rennes. Au total, 85 élèves ont participé à l'étude (39 filles et 46 garçons). Il·elle·s ont été affecté·e·s, de façon aléatoire, à l'un des trois groupes suivants :

- Le groupe contrôle : réalisation de figures sur support papier (condition traditionnelle), composé de 27 élèves (Figure [2.](#page-3-0)a) ;
- Le groupe IntuiGeo sans feedbacks : utilisation d'IntuiGeo comme éditeur de figures, composé de 28 élèves (Figure [2.](#page-3-0)b) ;
- Le groupe IntuiGeo avec feedbacks : génération par le tuteur de feedbacks correctifs en temps-réel, composé de 30 élèves (Figure [2.](#page-3-0)c).

Pour le groupe IntuiGeo avec feedbacks, les segments et les angles se colorient automatiquement en vert si la mesure – longueur ou angle – est correcte, en rouge sinon (voir Figure [2.](#page-3-0)c).

L'intérêt du groupe IntuiGeo sans feedbacks est d'isoler l'effet du feedback de l'effet du support utilisé. Cette condition s'approche le plus de la condition traditionnelle, ce qui nous permet d'observer s'il y a un effet intrinsèque au support (la tablette) sur la performance des élèves.

#### Procédure d'évaluation des performances

Notre procédure d'évaluation était constituée de trois phases que nous détaillons dans les soussections suivantes.

 $Évaluation du niveau initial$  L'objectif de cette première étape était de s'assurer que le niveau initial des élèves ne différait pas statistiquement d'un groupe à l'autre. Pour cela, nous avons évalué le niveau des participants en géométrie en questionnant chaque élève sur l'affirmation suivante : je me considère bon élève en géométrie. L'élève devait se situer sur une échelle de Lickert (Matell et Jacoby, [1971\)](#page-6-7) allant de 1 à 7, 7 voulant dire totalement d'accord et 1 voulant dire pas du tout d'accord. Ensuite, tous les élèves avaient 4 minutes pour résoudre un exercice de construction de figure géométrique sur papier, en utilisant les outils classiques (crayon, compas, règle, etc.). La consigne était : Trace un

<span id="page-3-0"></span>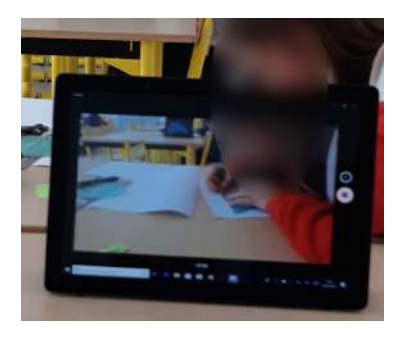

(a) Groupe contrôle papiercrayon

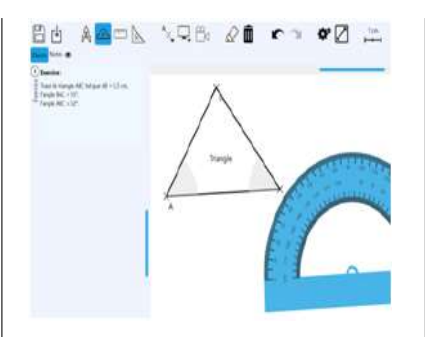

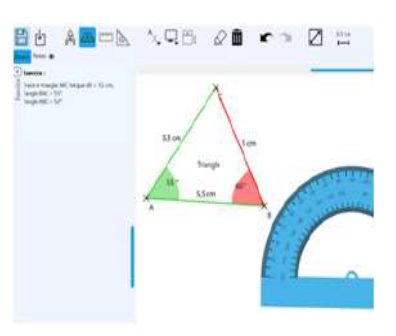

(b) Groupe IntuiGeo sans feedbacks

(c) Groupe IntuiGeo avec feedbacks

Figure 2 – Illustrations des activités réalisées en fonction du groupe expérimental : contrôle (a), IntuiGeo sans feedbacks (b), IntuiGeo avec feedbacks (c).

triangle rectangle ABC en B tel que  $BC = 6$  cm et l'angle BAC = 40°. Nous avons observé que le niveau des trois groupes était homogène, tant sur le questionnaire d'auto-évaluation que sur l'exercice de construction. Relativement à ce dernier, nous avons observé un pourcentage de succès très bas pour les trois groupes (respectivement 14,81 %, 3,57 %, et 13,33 %). Il est donc intéressant de noter que des élèves de  $5<sup>e</sup>$  affichent des difficultés à construire une figure qui peut pourtant paraître simple.

Phase d'entraînement Au cours de cette phase, qui a duré 6 minutes, tous les élèves de chaque groupe ont effectué des tâches de construction géométrique sur leur support dédié (dessin de segment à main levée, dessin de segment avec utilisation de la règle, construction d'un angle précis en utilisant un rapporteur, utilisation de la gomme pour supprimer les tracés). Cette phase, surtout importante pour les deux groupes utilisant la tablette stylet, nous a permis de nous assurer de leur bonne compréhension de l'utilisation du logiciel. Les élèves du groupe contrôle ont effectué les mêmes tâches sur support papier.

Phase d'apprentissage Cette phase nous a permis d'évaluer les performances des élèves des trois groupes. L'objectif ici était de travailler sur trois exercices, de même difficulté, portant sur la construction de triangles scalènes :

- Exercice 1 : Trace le triangle ABC tel que  $AB = 5.5$  cm, BAC =  $55^\circ$ , ABC =  $52^\circ$ ;
- Exercice 2 : Trace le triangle ABC tel que AB = 6,8 cm, BAC = 31°, ABC =  $40^{\circ}$ ;
- Exercice 3 : Trace le triangle ABC tel que AB = 7 cm, BAC =  $43^\circ$ , ABC =  $50^\circ$ .

Chaque élève avait six minutes pour réaliser un exercice.

Phase de transfert Cette dernière phase avait pour objectif de mesurer la transférabilité de l'apprentissage du support numérique vers le support papier. Pour cela, les élèves de tous les groupes ont effectué deux exercices sur support papier :

- une tâche de transfert dite « proche » : Trace le triangle ABC tel que  $AB = 8$  cm,  $BAC = 70^\circ$ , ABC =  $32^\circ$ ;
- une tâche de transfert dite « lointaine » : Trace le triangle rectangle ABC en B tel que  $AB = 4$  cm et l'angle BAC = 50°.

La première tâche est dite « proche » parce que l'exercice est similaire à ceux proposés dans la phase d'apprentissage, tandis que la seconde dite « lointaine » implique des connaissances qui n'ont pas été mises en œuvre durant la phase d'apprentissage. Chacune des tâches a duré 4 minutes.

### Quels résultats a-t-on obtenus?

#### Résultats de la phase d'apprentissage

La Figure [3](#page-4-0) présente le pourcentage de succès pour les élèves des trois groupes pour chacun des trois exercices de construction de triangle effectués au cours de la phase d'apprentissage. Une comparaison statistique des performances des élèves des différents groupes confirme – ce que la Figure [3](#page-4-0) suggère – que les élèves du groupe *IntuiGeo avec feedbacks* réussissent mieux les exercices que les élèves des groupes papier-crayon et IntuiGeo sans feedbacks. Cependant, l'absence de différence significative entre les performances des élèves des groupes papier-crayon et IntuiGeo sans feedbacks démontre que l'outil en lui-même ne suffit pas mais que c'est la génération de feedbacks correctifs en temps-réel qui permet une amélioration des performances des élèves.

Un autre résultat parait particulièrement intéressant à souligner : le pourcentage de réussite des élèves du groupe IntuiGeo avec feedbacks évolue au cours des exercices pour atteindre 92,86 % pour le troisième exercice. En revanche, nous constatons une stagnation, ou au plus une très légère progression (diérence non significative), pour les deux autres groupes, avec un taux de réussite pour le troisième exercice qui avoisine les 20 %. Ces résultats suggèrent non seulement que les élèves du groupe IntuiGeo avec feedbacks comprennent bien les retours fournis par le tuteur mais aussi que, comme précédemment, la génération de feedbacks correctifs en temps-réel qui permet aux élèves de progresser d'un exercice à l'autre.

Pour conclure, l'ensemble des résultats obtenus, à savoir, la similarité entre les groupes papier-crayon et IntuiGeo sans feedbacks, les meilleures performances pour le groupe IntuiGeo avec feedbacks mais aussi l'évolution des performances au cours des exercices observée uniquement pour les élèves bénéficiant de feedbacks correctifs, suggèrent que l'amélioration des performances dans la construction de figures géométriques n'est pas due au support lui-même (papier ou tablette), mais aux fonctionnalités qu'il fournit (ici, les feedbacks correctifs d'IntuiGeo).

<span id="page-4-0"></span>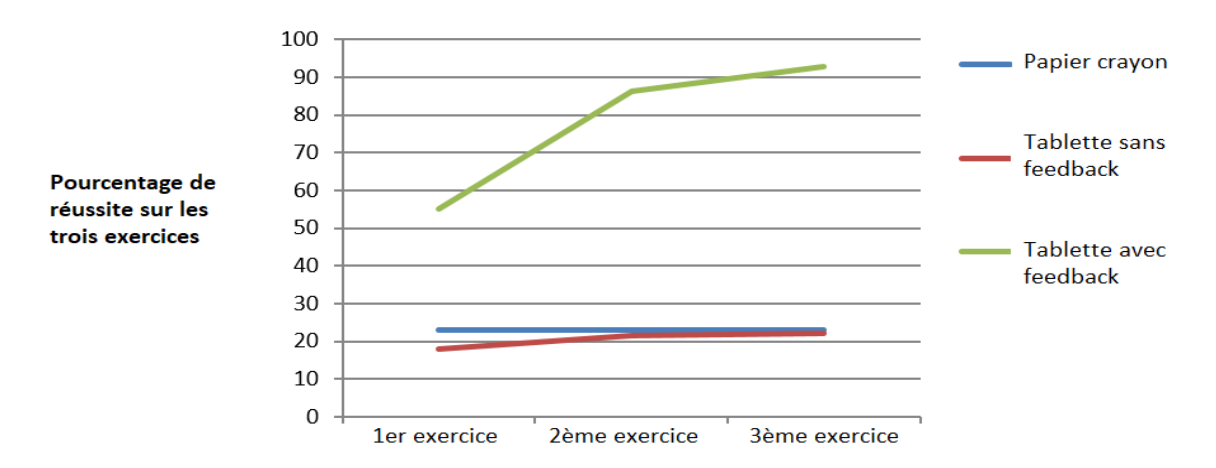

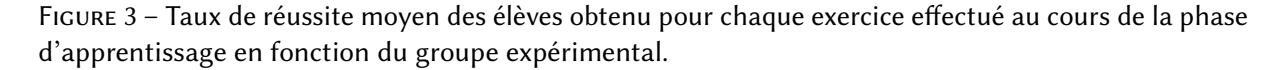

#### Résultats de la phase de transfert

Le Tableau [1](#page-5-3) présente les performances des élèves pour chaque groupe et pour chaque exercice effectué sur support papier au cours de la phase de transfert. Pour la tâche de transfert « proche » (construction d'un triangle scalène), nous remarquons une diérence significative en terme de performances entre le groupe *IntuiGeo avec feedbacks* et les deux autres groupes. En effet, le pourcentage de succès des élèves de ce groupe est de 60 %, contre 26 et 25 % pour les deux autres. Ce résultat très important montre que les compétences acquises sur format numérique à l'aide de la correction du tuteur sont transférées sur le support papier, suggérant une fois de plus l'importance de feedbacks

immédiats et personnalisés. Pour la tâche de transfert « lointaine » (construction d'un triangle rectangle), nous ne remarquons pas de différence significative entre les trois groupes. Ce résultat était attendu puisque les compétences requises pour réussir cette tâche n'ont pas été mises en oeuvre durant la phase d'apprentissage.

<span id="page-5-3"></span>Tableau 1 – Taux de réussite moyen des élèves obtenu pour les tâches de transfert « proche » et « lointaine » effectuées au cours de la phase de transfert.

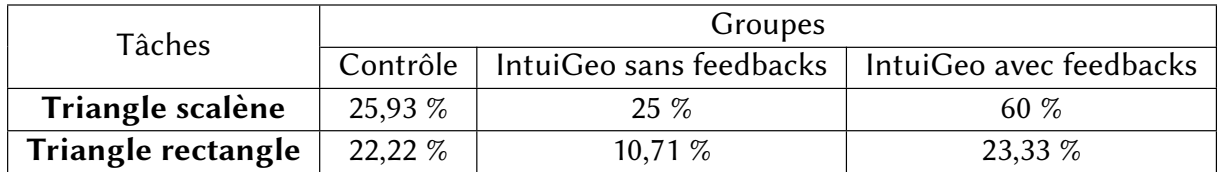

### Que dois-je retenir de cette étude pour ma pratique?

- Notre système tutoriel IntuiGeo permet à l'élève de dessiner librement avec le stylet sur tablette tout en manipulant avec ses doigts des outils virtuels réalistes, ce qui a comme conséquence une maîtrise rapide du support numérique en évitant une phase d'entraînement qui peut s'avérer fastidieuse.
- Nous proposons un mode auteur intuitif qui permet à l'enseignant·e de créer des exercices en dessinant un exemple de solution sur l'interface.
- Les feedbacks générés « en temps-réel » par le système permettent une amélioration des performances de l'élève et la courbe de progression que nous avons observée au cours des trois exercices nous permet de supposer que les feedbacks générés sont facilement compréhensibles, appropriés et efficaces.
- Cette étude a aussi démontré la transférabilité de l'apprentissage entre support numérique et support papier, c'est-à-dire que les compétences acquises via l'utilisation d'IntuiGeo sont aussi perceptibles sur un support traditionnel. Cela démontre le bien fondé de notre approche qui simule la condition papier sur tablette (dessin libre avec stylet, manipulation des outils virtuels réalistes avec les doigts), ce qui a pour conséquence de rendre les feedbacks délivrés par le système pertinents quel que soit le support.
- Il serait intéressant de voir si les effets positifs des feedbacks générés par IntuiGeo perdurent sur le moyen/long terme, en combinant tests d'apprentissage immédiats (c'est-à-dire, comme nous l'avons fait pour cette étude) et différés (c'est-à-dire, à distance de l'utilisation de l'outil).
- Une piste tout aussi intéressante serait d'évaluer l'impact de l'utilisation d'IntuiGeo avec feedbacks auprès d'élèves de primaire (CM2 par exemple) pour voir si on observe les mêmes effets positifs que ceux obtenus pour les collégiens. Un tel outil pourrait ainsi constituer un support pertinent, efficace et facile à utiliser par les élèves, y compris au cours des premiers pas dans l'apprentissage de la géométrie.

# Références

- <span id="page-5-0"></span>Bhagat, K. K. et Chang, C.-Y. (2015). Incorporating GeoGebra into Geometry Learning-A lesson from India. Eurasia Journal of Mathematics, Science and Technology Education, 11(1), 77-86. https: [//doi.org/10.12973/eurasia.2015.1307a](https://doi.org/10.12973/eurasia.2015.1307a)
- <span id="page-5-1"></span>Chickering, A. W. et Gamson, Z. F. (1987). Seven Principles for Good Practice in Undergraduate Education. AAHE Bulletin, 39(7), 3-7.
- <span id="page-5-2"></span>Ghallab, M., Nau, D. et Traverso, P. (2004). Automated Planning : theory & practice. Elsevier.
- <span id="page-6-6"></span>Krichen, O. (2020). Conception d'un système tutoriel intelligent orienté stylet pour l'apprentissage de la géométrie basé sur une interprétation à la volée de la production manuscrite de figures [thèse de doctorat, INSA de Rennes, Rennes, Francel, https://tel.archives-ouvertes.fr/tel-03192038
- <span id="page-6-5"></span>Krichen, O., Anquetil, E. et Girard, N. (2020). IntuiGeo : Interactive tutor for online geometry problems resolution on pen-based tablets. Dans European Conference on Artificial Intelligence (ECAI) 2020 (p. 1842-1849). IOS Press. https://hal.archives-ouvertes.fr/hal-02544384
- <span id="page-6-2"></span>Krichen, O., Girard, N., Anquetil, E., Corbillé, S. et Renault, M. (2018). Real-time interpretation of hand-drawn sketches with extended hierarchical bi-dimensional grammar. Dans 2018 16th International Conference on Frontiers in Handwriting Recognition (ICFHR) (p. 273-278). IEEE. https://hal.inria.fr/hal-01917888
- <span id="page-6-0"></span>Laborde, C. (2002). Integration of Technology in the Design of Geometry Tasks with Cabri-Geometry. International Journal of Computers for Mathematical Learning, 6(3), 283-317. https://doi.org/10. [1023/A\%3A1013309728825](https://doi.org/10.1023/A\%3A1013309728825)
- <span id="page-6-1"></span>Macé, S. et Anquetil, E. (2009). Eager interpretation of on-line hand-drawn structured documents : The DALI methodology [New Frontiers in Handwriting Recognition]. Pattern Recognition, 42(12), 3202-3214. https://doi.org/https://doi.org/10.1016/j.patcog.2008.10.018
- <span id="page-6-7"></span>Matell, M. S. et Jacoby, J. (1971). Is There an Optimal Number of Alternatives for Likert Scale Items ? Study I: Reliability and Validity. Educational and Psychological Measurement, 31(3), 657-674. https://doi.org/10.1177/001316447103100307
- <span id="page-6-3"></span>Nkambou, R., Mizoguchi, R. et Bourdeau, J. (2010). Advances in Intelligent Tutoring Systems (vol. 308). Springer Science & Business Media. https://doi.org/10.1007/978-3-642-14363-2
- <span id="page-6-4"></span>Yan, J., Wang, C., Cheng, W., Gao, M. et Zhou, A. (2018). A retrospective of knowledge graphs. Frontiers of Computer Science, 12(1), 55-74. https://doi.org/10.1007/s11704-016-5228-9